**LATEX Kurs** Teil 2

Sascha Frank <https://www.latex-kurs.de/kurse/kurse.html>

# Übersicht Teil 2

[Text und Textumgebungen](#page-2-0)

[Listen](#page-15-0)

[Tabellen](#page-29-0)

[picture](#page-39-0)

[minipage](#page-44-0)

# <span id="page-2-0"></span>Text und Textumgebungen

## **Textauszeichung**

**\textrm**{Test} Test **\textsf**{Test} Test **\texttt**{Test} Test **\textnormal**{Test} Test **\textbf**{Test} **Test \textmd**{Test} Test **\textit**{Test} Test **\textsl**{Test} Test **\textsc**{Test} Test **\textup**{Test} Test **\emph**{Test} Test

## Schriftgröße

**\tiny** sehr klein sehr klein **\scriptsize** klein klein **\footnotesize** Fu**\ss** noten klein Fußnoten klein **\small** klein klein **\normalsize** normalgro**\ss** normal groß **\large** bisschen gr**\"**o**\ss** er bisschen größer **\Large** gro**\ss** groß **\LARGE** noch gr**\"**o**\ss** er noch größer **\huge** ganz gro**\ss** ganz groß **\Huge** riesig gro**\ss** riesig groß

## Schriftgröße ändern

#### per Kommando

\Kommando Text Aber danach **\normalsize**

**Geschachtelt**  ${\Komm}$ ando Text }

Umgebung **\begin**{small} Text der klein geschrieben werden soll **\end**{small}

## **Textausrichtung**

Text kann links stehen

## **Textausrichtung**

Text kann links stehen

Er kann aber auch rechts stehen.

## **Textausrichtung**

Text kann links stehen

Er kann aber auch rechts stehen.

Oder einfach in der Mitte.

## **Quellcode**

## Linksbündig

**\begin**{flushleft} Text kann links stehen **\end**{flushleft}

## Rechtsbündig

**\begin**{flushright} Er kann aber auch rechts stehen. **\end**{flushright}

#### Zentriert

**\begin**{center} Oder einfach in der Mitte. **\end**{center}

**Schriftgestalt** 

# Serifenschrift

# Serifenfreie Schrift

# Schreibmaschinenschrift

**Quellcode** 

## Serifen / Roman

```
\begin{rmfamily}
Serifenschrift
\end{rmfamily}
```
Serifenfrei / Sans

**\begin**{sffamily} Serifenfreie Schrift **\end**{sffamily}

Monospace / Typewriter

**\begin**{ttfamily} Schreibmaschinenschrift **\end**{ttfamily}

# Zitat Umgebungen

quote Umgebung

#### quote

#### **\begin**{quote}

Wenn zum Beispiel nur ein einzelner Satz zitiert wird, ist die quote Umgebung ausreichend. **\end**{quote}

#### Ausgabe

Wenn zum Beispiel nur ein einzelner Satz zitiert wird, ist die quote Umgebung ausreichend.

# Zitat Umgebungen

quotation Umgebung

#### Quotation

#### **\begin**{quotation}

F**\"**ur den Fall, dass es mehr wird wie nur ein Satz, zum Beispiel wenn ein ganzer Absatz **\"**ubernommen werden soll, ist die Quotation Umgebung besser geeignet um dies zu bewerkstelligen. **\end**{quotation}

#### Ausgabe

Für den Fall, dass es mehr wird wie nur ein Satz, zum Beispiel wenn ein ganzer Absatz übernommen werden soll, ist die Quotation Umgebung besser geeignet um dies zu bewerkstelligen.

# Listen

## <span id="page-15-0"></span>Aufbau

#### **\begin**{description}

**\item**[Titel/Stichwort/-punkt] Inhalt zu diesem Titel **\item**[Noch ein Titel/Stichwort/-punkt] Inhalt **\ldots \end**{description}

## Aufbau

#### **\begin**{description}

**\item**[Titel/Stichwort/-punkt] Inhalt zu diesem Titel **\item**[Noch ein Titel/Stichwort/-punkt] Inhalt **\ldots \end**{description}

#### Ausgabe

Titel/Stichwort/-punkt Inhalt zu diesem Titel Noch ein Titel/Stichwort/-punkt Inhalt . . .

## Aufbau

```
\begin{description}
\item[Titel] \hfill \\ Inhalt zu diesem Titel
\item[Noch ein Titel] \hfill \\ Inhalt \ldots
\end{description}
```
## Aufbau

```
\begin{description}
\item[Titel] \hfill \\ Inhalt zu diesem Titel
\item[Noch ein Titel] \hfill \\ Inhalt \ldots
\end{description}
```
#### Ausgabe

Titel Inhalt zu diesem Titel Noch ein Titel Inhalt . . .

## Itemization

### Aufbau

**\begin**{itemize} **\item** Ein Stichpunkt **\item** Noch ein Stichpunkt **\end**{itemize}

## Itemization

## Aufbau

**\begin**{itemize} **\item** Ein Stichpunkt **\item** Noch ein Stichpunkt **\end**{itemize}

## Ausgabe

- Ein Stichpunkt
- Noch ein Stichpunkt

## Itemization geschachtelt

**\begin**{itemize} **\item** level 1 **\begin**{itemize} **\item** level 2 **\begin**{itemize} **\item** level 3 **\begin**{itemize} **\item** level 4 **\end**{itemize} **\end**{itemize} **\end**{itemize} **\end**{itemize}

• level 1 – level 2 ∗ level 3 . level 4

## Listen mal anders

#### andere Symbole

**\begin**{itemize} **\item**[a)] Ein Stichpunkt **\item**[\*)] Noch ein Stichpunkt **\item**[?)] Stichpunkt drei **\end**{itemize}

## Listen mal anders

#### andere Symbole

```
\begin{itemize}
\item[a)] Ein Stichpunkt
\item[*)] Noch ein Stichpunkt
\item[?)] Stichpunkt drei
\end{itemize}
```
## Ausgabe

- a) Ein Stichpunkt
- \*) Noch ein Stichpunkt
- ?) Stichpunkt drei

## Enumeration

### Aufbau

**\begin**{enumerate} **\item** Ein Stichpunkt **\item** Noch ein Stichpunkt **\end**{enumerate}

## Enumeration

## Aufbau

**\begin**{enumerate} **\item** Ein Stichpunkt **\item** Noch ein Stichpunkt **\end**{enumerate}

## Ausgabe

- 1. Ein Stichpunkt
- 2. Noch ein Stichpunkt

## Enumeration geschachtelt

**\begin**{enumerate} **\item** level 1 **\begin**{enumerate} **\item** level 2 **\begin**{enumerate} **\item** level 3 **\begin**{enumerate} **\item** level 4 **\end**{enumerate} **\end**{enumerate} **\end**{enumerate} **\end**{enumerate}

1. level 1 (a) level 2 i. level 3 A. level 4

## Hinweise

## **Schachtelung** I.d.R. bis zu 4 Ebenen

## Fehlermeldung

! LaTeX Error: Too deeply nested.

## Label/Markierungen

I.d.R. wie gezeigt – aber auch Ausnahmen (z.B. beamer class).

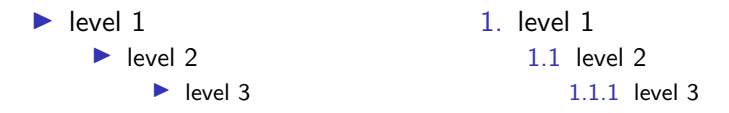

# Tabellen

## <span id="page-29-0"></span>Tabelle

#### Beispieltabelle

```
\begin{tabular}{|l|c|r|p{1.5 cm}|}
\hline
left & center & right & Breite \\
l & c & r & p \\
\hline
\end{tabular}
```
## Tabelle

#### Beispieltabelle

```
\begin{tabular}{|l|c|r|p{1.5 cm}|}
\hline
left & center & right & Breite \\
l & c & r & p \\
\hline
\end{tabular}
```
#### Ausgabe

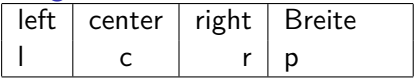

alle Spalten gleich ausrichten

#### Spalten gleich gerichtet

```
\begin{tabular}{*{3}{l}}
Dozent & Titel & Jahr \\
Sascha Frank & Erste Schritte \LaTeX{} & 2004 \\
Sascha Frank & \LaTeX{} Kursreihe & 2005 \\
Sascha Frank & \LaTeX{} Seminar & 2009 \\
\end{tabular}
```
## alle Spalten gleich ausrichten

#### Spalten gleich gerichtet

```
\begin{tabular}{*{3}{l}}
Dozent & Titel & Jahr \\
Sascha Frank & Erste Schritte \LaTeX{} & 2004 \\
Sascha Frank & \LaTeX{} Kursreihe & 2005 \\
Sascha Frank & \LaTeX{} Seminar & 2009 \\
\end{tabular}
```
Ausgabe

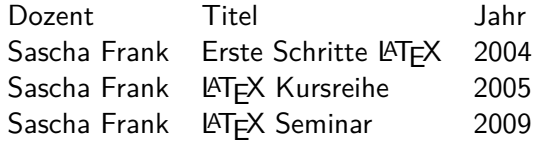

## andere Tabelle

#### Zusammengefasste Spalten

```
\begin{tabular}{|c|c|c|l|r|}
\hline
\multicolumn{3}{|l|}{test} & A & B \\
\hline
 1 & 2 & 3 & 4 & 5 \\
\hline
\end{tabular}
```
## andere Tabelle

#### Zusammengefasste Spalten

```
\begin{tabular}{|c|c|c|l|r|}
\hline
\multicolumn{3}{|l|}{test} & A & B \\
\hline
 1 & 2 & 3 & 4 & 5 \\
\hline
\end{tabular}
```
#### Ausgabe

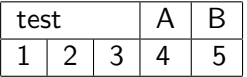

# Weitere Tabellenumgebungen

#### \*tabular

Erlaubt das Festlegen der Tabellenbreite. Aber das Ergebnis entspricht (meistens) nicht dem was man sich vorstellt.

#### tabbing

Tabellen wie auf einer Schreibmaschine setzen. Aber auf den ersten Blick wirkt es recht kryptisch.

#### array

Eine mathematische Tabelle.

## mathematische Tabelle

#### array

```
$\begin{array}{rcl}
a k=k b + c\\
b &=& a - c \\
c &=k x \lambda\end{array}$
```
## mathematische Tabelle

#### array

```
$\begin{array}{rcl}
a k=k b + c\\
b &=& a - c \\
c k=k x \lambda\end{array}$
```
#### Ausgabe

 $a = b + c$  $b = a - c$  $c = x$ 

# picture Umgebungen

<span id="page-39-0"></span>Übersicht picture

picture Standard LAT<sub>EX</sub> Umgebung

Befehle Kreis, Oval, Kurven, Linie und Vektor

Einsatz – früher Einfache Zeichnungen

Einsatz – heute Manipulation und weitere Programme. Kurzfassung picture

Einheitenlänge

**\setlength**{**\unitlength**}{Maß} Wichtig: vor der Umgebung!

Umgebung

```
\begin{picture}(Breite,Höhe)
%...
\end{picture}
```
put–Befehl **\put**(X-Wert,Y-Wert){Objekte/Befehl}

Objekte

Text, Formeln und Bilder

## Manipulation

Ganz viel Text der nur hier rumsteht damit man das Ergebnis sehen kann.

Ganz viel Text der nur hier rumsteht damit man das Ergebnis sehen kann.

Ganz viel Text der nur hier rumsteht damit man das Ergebnis sehen kann. Zusätzlich eingefügt

Ganz viel Text der nur hier rumsteht damit man das Ergebnis sehen kann.

Ganz viel Text der nur hier rumsteht damit man das Ergebnis sehen kann.

## Manipulation

Ganz viel Text der nur hier rumsteht damit man das Ergebnis sehen kann.

Ganz viel Text der nur hier rumsteht damit man das Ergebnis sehen kann.

Ganz viel Text der nur hier rumsteht damit man das Ergebnis sehen kann.

Ganz viel Text der nur hier rumsteht damit man das Ergebnis sehen kann.

```
Ganz viel Text der nur hier rumsteht damit man das Ergebnis
sehen kann.
\setlength{\unitlength}{1cm}
\begin{picture}(0,0)
\put(0,1.9){\textcolor{red}{Zus\"atzlich eingef\"ugt}}
\end{picture}
```
# Minipage Umgebungen

# <span id="page-44-0"></span>Minipage

#### Minipage

Oder schieben bis es passt. . .

#### Aufbau

**\begin**{minipage}[Ausrichtung]{Breite der Minipage} Text**\\** Bilder**\\** Tabellen**\\ \end**{minipage}

# Ausrichtung & Breite

#### Ausrichtung

- c zentriert
- t Top (obersten Zeile)
- b Bottom (unterste Zeile)

#### Breite

absoluter Wert 6cm oder relativer 0.2**\textwidth**

#### **Hinweis**

Wenn eine Leerzeile zwischen zwei Minipages steht, d.h. **\end**{minipage}

#### **\begin**{minipage} . . .

 $\rightarrow$  stehen die Seiten nicht mehr nebeneinander

Minipage Beispiel

```
\begin{minipage}{0.2\textwidth}
\begin{tabular}{|c|c|c|}
\hline
A & B & C \\
\hline
1 & 2 & 3 \\
\hline
\end{tabular}
\end{minipage}
\begin{minipage}{0.2\textwidth}
\begin{tabular}{c|c|c}
A & B & C \\
\hline
 1 & 2 & 3 \\
\end{tabular}
\end{minipage}
                                    A \mid B \mid C1 \mid 2 \mid 3A \mid B1 \mid 2
```